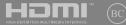

E15789 First Edition / November 2019

# IN SEARCH OF INCREDIBLE

User Guide

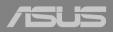

#### **Top View**

**NOTE:** The keyboard's layout may vary per region or country. The top view may also vary in appearance depending on the Notebook PC model.

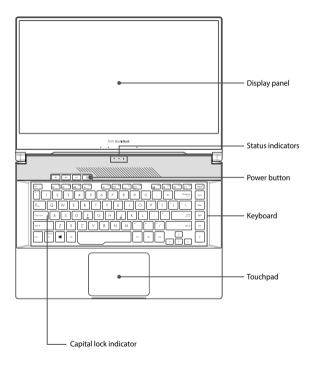

#### I/O ports and slots

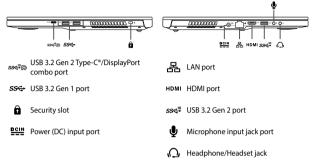

#### **Getting started**

#### 1. Charge your Notebook PC

A. Connect the AC power cord to the AC/DC adapter.

B. Connect the DC power connector into your Notebook PC's power (DC) input port.

C. Plug the AC power adapter into a 100V~240V power source.

**IMPORTANT!** Use only the bundled power adapter to charge the battery pack and supply power to your Notebook PC.

**NOTE:** The power adapter may vary in appearance, depending on models and your region.

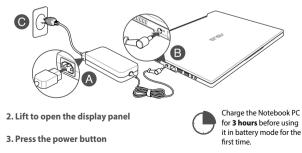

#### **Creating a RAID set**

- 1. Enter the BIOS Setup during POST.
- 2. Select Advanced Mode(F7) or press F7.
- 3. Go to Advanced > Intel(R) Rapid Storage Technology.

| fain <u>Advanced</u> Boot Secur                   | ty Save & Exit                          | Hot Keys |                       |
|---------------------------------------------------|-----------------------------------------|----------|-----------------------|
|                                                   | Enabled                                 |          |                       |
|                                                   | Enabled                                 |          |                       |
|                                                   | Frabled                                 | Enter    |                       |
|                                                   | Enabled                                 |          |                       |
|                                                   | Enabled                                 | Tab      |                       |
|                                                   | Enabled                                 | n        |                       |
| SUS EZ Flash 3 Utility                            |                                         | 17       | EZ Mode/Advanced Mode |
| itel(R) Rapid Storage Technology<br>MART Settings |                                         | 19       |                       |
| MART Settings<br>etwork Stack Configuration       |                                         | F10      |                       |
| 58 Configuration                                  |                                         | 155      |                       |
|                                                   |                                         |          |                       |
|                                                   |                                         |          |                       |
| D This formset allows the user to manage RAI      | volumes on the Intel(R) RAID Controller |          |                       |
|                                                   |                                         |          |                       |

 From the Intel(R) Rapid Storage Technology menu, select Create RAID Volume and press <Enter>.

| fain Advanced Boot Security Save & Exit | Hot Keys |  |
|-----------------------------------------|----------|--|
|                                         |          |  |
| reate RAID Volume                       | 1 1      |  |
|                                         |          |  |
|                                         |          |  |
|                                         |          |  |
|                                         |          |  |
|                                         |          |  |
|                                         |          |  |
|                                         |          |  |
|                                         |          |  |
|                                         |          |  |
|                                         |          |  |
|                                         |          |  |

- 5. When the Name item is selected, enter a name for the RAID set and press <Enter>.
- When the RAID Level item is selected, press <Enter> to select the RAID level to create, and then press <Enter>.
- Under Select Disks, press <Enter> and select X for the disks you want to include in the RAID set.

| Main Advanced Boot                                          | Security Save & Exit | Hot Keys |                                   |
|-------------------------------------------------------------|----------------------|----------|-----------------------------------|
| AdvancedUntel(R) Rapid Storage Techno<br>Greate RAID Volume |                      |          | lect Screen                       |
|                                                             | Volume 1             |          | lect Item                         |
|                                                             |                      |          | ange Option<br>itch to hokey list |
| Select Disks:<br>PCI# 3.0. SAMSUNG MZVI B310HALR-000        |                      |          | neral Help                        |
| S3W6NF0K505638, 953.858                                     |                      | 17 12    | Mode/Advanced Mode                |
| CPUs 4.0, INTEL SSDPDORW25668<br>0THH023502W2568, 230.468   | ×                    | 20 01    |                                   |
| Strip Size:                                                 | 1640                 | F10 5a   |                                   |
|                                                             |                      |          |                                   |
|                                                             |                      |          |                                   |

 When the Strip Size item is selected, press <Enter> to select strip size for the RAID array, and then press <Enter>. The available strip size values range from 4 KB to 128 KB.

**NOTE:** We recommend a lower strip size for server systems, and a higher strip size for multimedia computer systems used mainly for audio and video editing.

| lain <u>Advanced</u> Boot Security                                      | Save & Exit    | Hot Keys |                      |
|-------------------------------------------------------------------------|----------------|----------|----------------------|
| dvancedUntel(R) Rapid Storage Technology/Create Ri<br>reate RAID Volume |                |          |                      |
|                                                                         | Volume1        | Enter    |                      |
|                                                                         | RA3D0 (Stripe) |          |                      |
|                                                                         |                | Tab      |                      |
| ilect Disks:<br>Te 1.0, SAMSUNG MZVLB1T0HALR-00000                      | 450            | n        |                      |
| W6NF0K505638, 953,868<br>P0a 4.0, INTEL SSDPERKW25668                   | 848            | 17       | EZ Mode/Advanced Hod |
| THH823502VC2568, 238.468                                                | 3248<br>6448   | 19       |                      |
| rip Size:                                                               | 16KD           | F10      |                      |
| spacity (MB):                                                           | 0              | 850      |                      |
|                                                                         |                |          |                      |

- When the Capacity (MB) item is selected, enter the RAID volume capacity that you want and press <Enter>. The default value indicates the maximum allowed capacity.
- When the Create Volume item is selected, press <Enter> to create the RAID volume and return to the Intel(R) Rapid Storage Technology menu.

| nin               | Advanced                            | Boot         | Security | Save & Exit    | Hot Key |                      |
|-------------------|-------------------------------------|--------------|----------|----------------|---------|----------------------|
|                   |                                     |              |          |                |         |                      |
|                   |                                     |              |          | Volume1        |         |                      |
|                   |                                     |              |          | RAIDO (Stripe) | Erter   |                      |
|                   |                                     |              |          |                |         |                      |
|                   |                                     |              |          |                | Tab     | Switch to hokey list |
| e 1.0, :<br>WGNFO | SAMSUNG MZVLB<br>K505638, 953.864   | 1TCHALR-C    | 0000     | x              | 1       | General Help         |
| U& 4.0,<br>HH823  | INTEL SSOPERKIN<br>50QVE2568, 238.4 | 25608<br>K68 |          |                | 12      |                      |
| io Size           |                                     |              |          | 1648           | F9      |                      |
| pacity i          |                                     |              |          | 488392         | F10     |                      |
|                   |                                     |              |          | 498392         | 154     |                      |
| ate Vo            | barne                               |              |          |                |         |                      |
|                   |                                     |              |          |                |         |                      |
|                   |                                     |              |          |                |         |                      |
|                   |                                     |              |          |                |         |                      |

11. Save your changes and exit the BIOS Setup.

#### **Deleting a RAID set**

WARNING! Be cautious when deleting a RAID set. You will lose all data on the storage devices when you delete a RAID set.

 From the Intel(R) Rapid Storage Technology menu, select the RAID volume you want to delete and press <Enter>. The following screen appears:

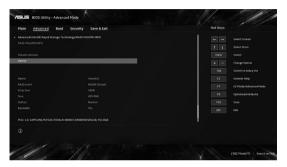

 When the Delete item is selected, press <Enter>, then select Yes to delete the RAID volume and return to the Intel(R) Rapid Storage Technology menu, or select No to cancel.

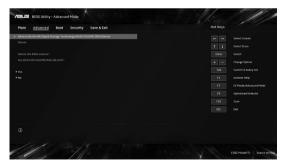

#### Safety notices for your Notebook PC

#### WARNING!

Your Notebook PC can get warm to hot while in use or while charging the battery pack. Do not leave your Notebook PC on your lap or near any part of your body to prevent injury from heat. When working on your Notebook PC, do not place it on surfaces that can block the vents.

#### CAUTION!

- This Notebook PC should only be used in environments with ambient temperatures between 5°C (41°F) and 35°C (95°F).
- Refer to the rating label on the bottom of your Notebook PC and ensure that your power adapter complies with this rating.
- The power adapter may become warm to hot while in use. Do not cover the adapter and keep it away from your body while it is connected to a power source.

#### IMPORTANT!

- Ensure that your Notebook PC is connected to a grounded power adapter before turning it on for the first time.
- When using your Notebook PC on power adapter mode, the socket outlet must be near to the unit and easily accessible.
- Locate the input/output rating label on your Notebook PC and ensure that it matches the input/output rating information on your power adapter. Some Notebook PC models may have multiple rating output currents based on the available SKU.
- · Power adapter information:
  - Input voltage: 100-240Vac
  - Input frequency: 50-60Hz
  - Rating output current: 11.8A (230W)
  - Rating output voltage: 19.5V

#### WARNING!

Read the following precautions for your Notebook PC's battery:

- Only ASUS-authorized technicians should remove the battery inside the device (for non-removable battery only).
- The battery used in this device may present a risk of fire or chemical burn if removed or disassembled.
- Follow the warning labels for your personal safety.
- Risk of explosion if battery is replaced by an incorrect type.
- · Do not dispose of in fire.

- Never attempt to short-circuit your Notebook PC's battery.
- Never attempt to disassemble and reassemble the battery (for non-removable battery only).
- · Discontinue usage if leakage is found.
- This battery and its components must be recycled or disposed of properly.
- Keep the battery and other small components away from children.

#### Avis concernant les batteries remplaçables

- La batterie de l'appareil peut présenter un risque d'incendie ou de brûlure si celle-ci est retirée ou désassemblée.
- · La batterie et ses composants doivent être recyclés de façon appropriée.

## **Copyright Information**

You acknowledge that all rights of this Manual remain with ASUS. Any and all rights, including without limitation, in the Manual or website, are and shall remain the exclusive property of ASUS and/or its licensors. Nothing in this Manual intends to transfer any such rights, or to vest any such rights to you.

ASUS PROVIDES THIS MANUAL "AS IS" WITHOUT WARRANTY OF ANY KIND. SPECIFICATIONS AND INFORMATION CONTAINED IN THIS MANUAL ARE FURNISHED FOR INFORMATIONAL USE ONLY, AND ARE SUBJECT TO CHANGE AT ANY TIME WITHOUT NOTICE, AND SHOULD NOT BE CONSTRUED AS A COMMITMENT BY ASUS.

Copyright © 2019 ASUSTeK COMPUTER INC. All Rights Reserved.

### **Limitation of Liability**

Circumstances may arise where because of a default on ASUS' part or other liability, you are entitled to recover damages from ASUS. In each such instance, regardless of the basis on which you are entitled to claim damages from ASUS. ASUS is liable for no more than damages for bodily injury (including death) and damage to real property and tangible personal property; or any other actual and direct damages resulted from omission or failure of performing legal duties under this Warranty Statement, up to the listed contract price of each product.

ASUS will only be responsible for or indemnify you for loss, damages or claims based in contract, tort or infringement under this Warranty Statement.

This limit also applies to ASUS' suppliers and its reseller. It is the maximum for which ASUS, its suppliers, and your reseller are collectively responsible.

UNDER NO CIRCUMSTANCES IS ASUS LIABLE FOR ANY OF THE FOLLOWING: (1) THIRD-PARTY CLAIMS AGAINST YOU FOR DAMAGES; (2) LOSS OF, OR DAMAGE TO, YOUR RECORDS OR DATA; OR (3) SPECIAL, INCIDENTAL, OR INDIRECT DAMAGES OR FOR ANY ECONOMIC CONSEQUENTIAL DAMAGES (INCLUDING LOST PROFITS OR SAVINGS), EVEN IF ASUS, ITS SUPPLIERS OR YOUR RESELLER IS INFORMED OF THEIR POSSIBILITY.

### Service and Support

For complete E-Manual version, refer to our multi-language website at:

#### https://www.asus.com/support/

## Declaration of Compliance for Product Environmental Regulation

ASUS follows the green design concept to design and manufacture our products, and makes sure that each stage of the product life cycle of ASUS product is in line with global environmental regulations. In addition, ASUS disclose the relevant information based on regulation requirements. Please refer to <u>http://csr.asus.com/Compliance.htm</u> for information disclosure based on regulation requirements ASUS is complied with.

## EU REACH and Article 33

Complying with the REACH (Registration, Evaluation, Authorization, and Restriction of Chemicals) regulatory framework, we publish the chemical substances in our products at ASUS REACH website at <a href="http://csr.asus.com/english/REACH.htm">http://csr.asus.com/english/REACH.htm</a>.

## EU RoHS

This product complies with the EU RoHS Directive. For more details, see http://csr.asus.com/english/article.aspx?id=35.

### Japan JIS-C-0950 Material Declarations

Information on Japan RoHS (JIS-C-0950) chemical disclosures is available on http://csr.asus.com/english/article.aspx?id=19.

### India RoHS

This product complies with the "India E-Waste (Management) Rules, 2016" and prohibits use of lead, mercury, hexavalent chromium, polybrominated biphenyls (PBBs) and polybrominated diphenyl ethers (PBDEs) in concentrations exceeding 0.1% by weight in homogenous materials and 0.01% by weight in homogenous materials for cadmium, except for the exemptions listed in Schedule II of the Rule.

## **ASUS Recycling/Takeback Services**

ASUS recycling and takeback programs come from our commitment to the highest standards for protecting our environment. We believe in providing solutions for you to be able to responsibly recycle our products, batteries, other components as well as the packaging materials. Please go to <u>http://csr.asus.com/english/Takeback.htm</u> for detailed recycling information in different regions.

#### **Ecodesign Directive**

European Union announced a framework for the setting of ecodesign requirements for energyrelated products (2009/125/EC). Specific Implementing Measures are aimed at improving environmental performance of specific products or across multiple product types. ASUS provides product information on the CSR website. Further information could be found at <u>https://csr.asus.com/english/article.aspx?id=1555</u>.

#### **EPEAT Registered Products**

The public disclosure of key environmental information for ASUS EPEAT (Electronic Product Environmental Assessment Tool) registered products is available at <u>https://csr.asus.com/english/article.aspx?id=41</u>. More information about EPEAT program and purchase guidance can be found at <u>www.epeat.net</u>.

#### **Regional notice for Singapore**

Complies with IMDA Standards DB103778 This ASUS product complies with IMDA Standards.

#### **Prevention of Hearing Loss**

To prevent possible hearing damage, do not listen at high volume levels for long periods.

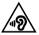

#### **Power Safety Requirement**

Products with electrical current ratings up to 6A and weighing more than 3Kg must use approved power cords greater than or equal to: H05VV-F, 3G, 0.75mm<sup>2</sup> or H05VV-F, 2G, 0.75mm<sup>2</sup>.

#### **Coating Notice**

**IMPORTANT!** To provide electrical insulation and maintain electrical safety, a coating is applied to insulate the device except on the areas where the I/O ports are located.

#### FCC Radio Frequency (RF) Exposure Caution Statement

WARNING! Any changes or modifications not expressly approved by the party responsible for compliance could void the user's authority to operate this equipment.

This equipment complies with FCC radiation exposure limits set forth for an uncontrolled environment. To maintain compliance with FCC RF exposure compliance requirements, please avoid direct contact to the transmitting antenna during transmitting. End users must follow the specific operating instructions for satisfying RF exposure compliance.

#### **RF Exposure Information (SAR)**

This device meets the government's requirements for exposure to radio waves. This device is designed and manufactured not to exceed the emission limits for exposure to radio frequency (RF) energy set by the Federal Communications Commission of the U.S. Government.

The exposure standard for wireless device employs a unit of measurement known as the Specific Absorption Rate, or SAR. The SAR limit set by the FCC is 1.6 W/kg. Tests for SAR are conducted using standard operating positions accepted by the FCC with the device transmitting at its highest certified power level in all tested frequency bands.

#### **UL Safety Notices**

- DO NOT use the Notebook PC near water, for example, near a bath tub, wash bowl, kitchen sink or laundry tub, in a wet basement or near a swimming pool.
- DO NOT use the Notebook PC during an electrical storm. There may be a remote risk of
  electric shock from lightning.
- DO NOT use the Notebook PC in the vicinity of a gas leak.
- DO NOT dispose the Notebook PC battery pack in a fire, as they may explode. Check with local codes for possible special disposal instructions to reduce the risk of injury to persons due to fire or explosion.
- DO NOT use power adapters or batteries from other devices to reduce the risk of injury to
  persons due to fire or explosion. Use only UL certified power adapters or batteries supplied
  by the manufacturer or authorized retailers.

### **Radio Frequency (RF) Exposure Information**

The radiated output power of the Wireless Device is below the Innovation, Science and Economic Development Canada (ISED) radio frequency exposure limits. The Wireless Device should be used in such a manner such that the potential for human contact during normal operation is minimized.

This device has been evaluated for and shown compliant with the ISED Specific Absorption Rate ("SAR") limits when operated in portable exposure conditions.

## Informations concernant l'exposition aux fréquences radio (RF)

La puissance de sortie émise par le dispositif sans fil est inférieure aux limites d'exposition aux radiofréquences d'Innovation, Sciences et Développement économique Canada (ISED). Utilisez l'appareil sans fil de façon à minimiser les contacts humains lors d'un fonctionnement normal.

Cet appareil a été évalué et démontré conforme aux limites de DAS (Débit d'Absorption Spécifique) de l'ISED lorsqu'il est utilisé dans des conditions d'exposition à des appareils portables.

#### Canada, Innovation, Science and Economic Development Canada (ISED) Notices

This device contains license-exempt transmitter(s)/receiver(s) that comply with Innovation, Science and Economic Development Canada's license-exempt RSS(s). Operation is subject to the following two conditions:

- (1) This device may not cause interference.
- (2) This device must accept any interference, including interference that may cause undesired operation of the device.

#### Avis du Canada, Innovation, Sciences et Développement économique Canada (ISED)

L'émetteur/récepteur exempt de licence contenu dans le présent appareil est conforme aux CNR d'Innovation, Sciences et Développement économique Canada applicables aux appareils radio exempts de licence. L'exploitation est autorisée aux deux conditions suivantes:

- (1) L'appareil ne doit pas produire de brouillage;
- (2) L'appareil doit accepter tout brouillage radioélectrique subi, même si le brouillage est susceptible d'en compromettre le fonctionnement.

## Simplified EU Declaration of Conformity

ASUSTek Computer Inc. hereby declares that this device is in compliance with the essential requirements and other relevant provisions of Directive 2014/53/EU. Full text of EU declaration of conformity is available at <u>https://www.asus.com/support/</u>.

The WiFi operating in the band 5150-5350 MHz shall be restricted to indoor use for countries listed in the table below:

| AT | BE | BG | CZ | DK | EE | FR |
|----|----|----|----|----|----|----|
| DE | IS | IE | IT | EL | ES | CY |
| LV | LI | LT | LU | HU | MT | NL |
| NO | PL | PT | RO | SI | SK | TR |
| FI | SE | CH | UK | HR |    |    |

CE

#### Federal Communications Commission Interference Statement

This equipment has been tested and found to comply with the limits for a Class B digital device, pursuant to part 15 of the FCC Rules. These limits are designed to provide reasonable protection against harmful interference in a residential installation. This equipment generates, uses and can radiate radio frequency energy and, if not installed and used in accordance with the instructions, may cause harmful interference to radio communications. However, there is no guarantee that interference will not occur in a particular installation. If this equipment does cause harmful interference to radio reception, which can be determined by turning the equipment off and on, the user is encouraged to try to correct the interference by one or more of the following measures:

- · Reorient or relocate the receiving antenna.
- · Increase the separation between the equipment and receiver.
- Connect the equipment into an outlet on a circuit different from that to which the receiver is connected.
- Consult the dealer or an experienced radio/TV technician for help.

| FCC COMPLIANCE INFORMATION<br>Per FCC Part 2 Section 2.1077                                                                                                    |                                            |  |  |  |  |  |
|----------------------------------------------------------------------------------------------------|--------------------------------------------|--|--|--|--|--|
| F©                                                                                                    |                                            |  |  |  |  |  |
| Responsible Party:                                                                                                    | Asus Computer International                |  |  |  |  |  |
| Address:                                                                                                    | Address: 48720 Kato Rd., Fremont, CA 94538 |  |  |  |  |  |
| Phone/Fax No:                                                                                                    | (510)739-3777/(510)608-4555                |  |  |  |  |  |
| hereby declares that t                                                                                                    | hereby declares that the product           |  |  |  |  |  |
| Product Name :                                                                                                    | Product Name : ProArt StudioBook           |  |  |  |  |  |
| Model Number :                                                                                                    | W500G, H500G                               |  |  |  |  |  |
| compliance statement:                                                                                                    |                                            |  |  |  |  |  |
| This device complies with part 15 of the FCC Rules. Operation is subject to<br>the following two conditions: (1) This device may not cause harmful<br>interference, and (2) this device must accept any interference received,<br>including interference that may cause undesired operation. |                                            |  |  |  |  |  |

|  | Function | Frequency     | Maxin |
|--|----------|---------------|-------|
|  |          | 2412 2472 MHz |       |

#### **RED RF Output table**

| Function  | Frequency       | Maximum Output Power (EIRP) |
|-----------|-----------------|-----------------------------|
|           | 2412 - 2472 MHz | 13 dBm                      |
| WiFi      | 5150 - 5350 MHz | 16 dBm                      |
|           | 5470 - 5725 MHz | 15 dBm                      |
|           | 5725 - 5850 MHz | 6 dBm                       |
| Bluetooth | 2402 - 2480 MHz | 5 dBm                       |

For the standard EN 300 440 V2.1.1, if this device operates in 5725-5875 MHz, it will be considered as a receiver category 2.